■2-11-8 レンタル請求内容を訂正する

レンタル請求書の内容を訂正します。

「レンタル一括売上取消」処理を行うことで、「レンタル一括売上」処理前の状態に戻します。「レンタル一括売上」処理 前の状態に戻すことにより以下の処理ができるようになります。

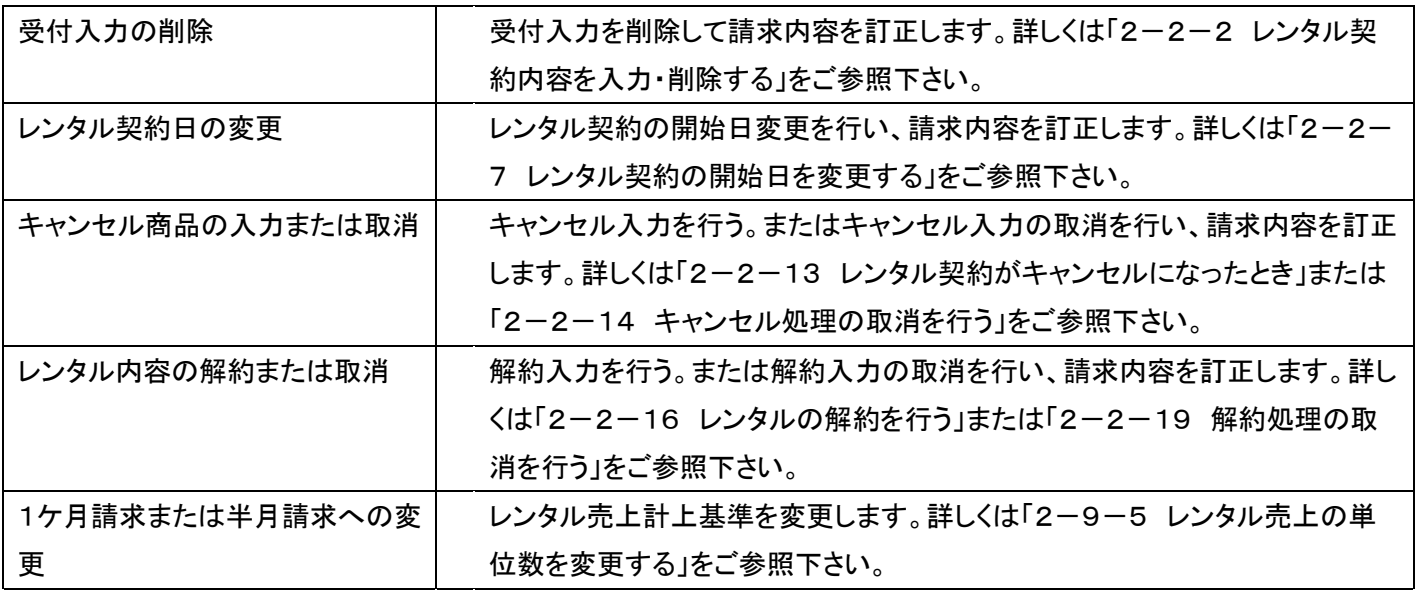

【ポイント】

訂正作業は「2-11-2 請求締め処理を行う」から「2-11-4 請求繰越処理を行う」までの作業が終っていること が前提となります。

1.

「請求」メニューをクリックします。

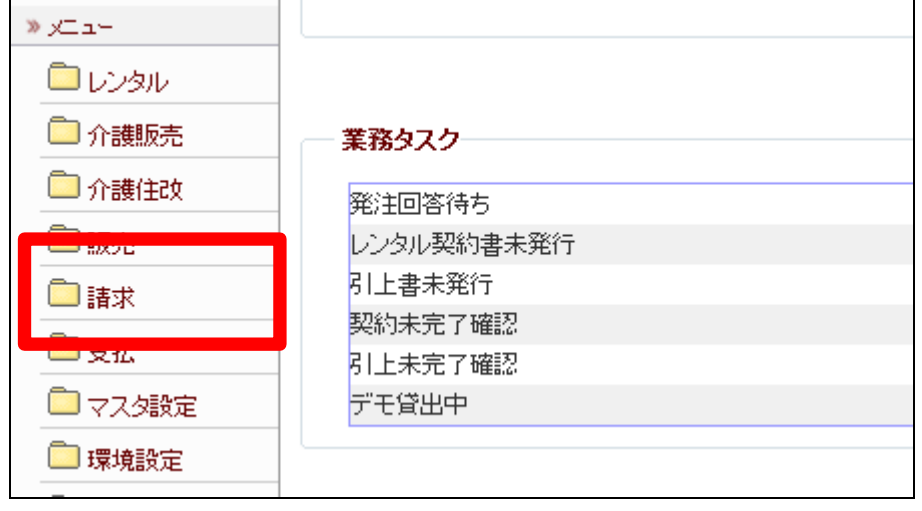

2.

メニューが展開されますので、「レ ンタル一括売上取消」メニューを選 択します。

これ以降の処理は「レンタル一括 売上取消」メニューで行います。

詳しくは「2-9-5 レンタル売上 計上を取り消す」をご参照下さい。

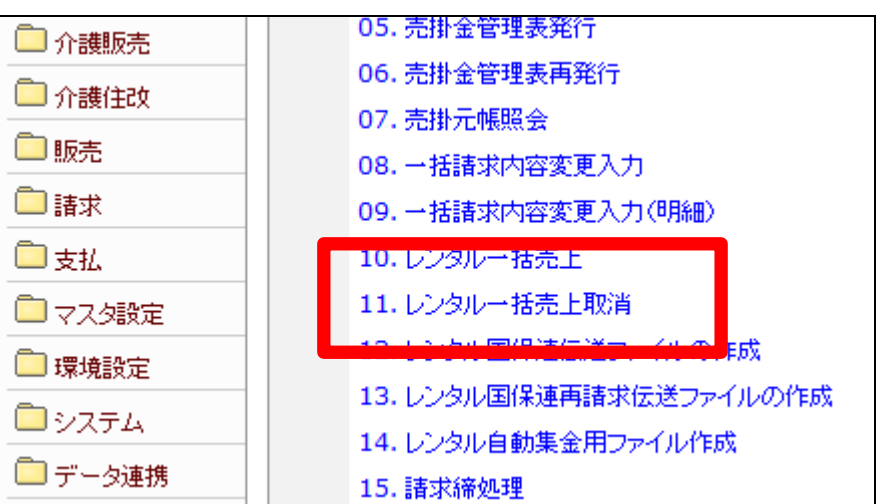